1. Чтобы положить деньги в «Личный кабинет QIWI» найдите один из 89 000 терминалов QIWI в Вашем городе. Выберите раздел «ОПЛАТА УСЛУГ».

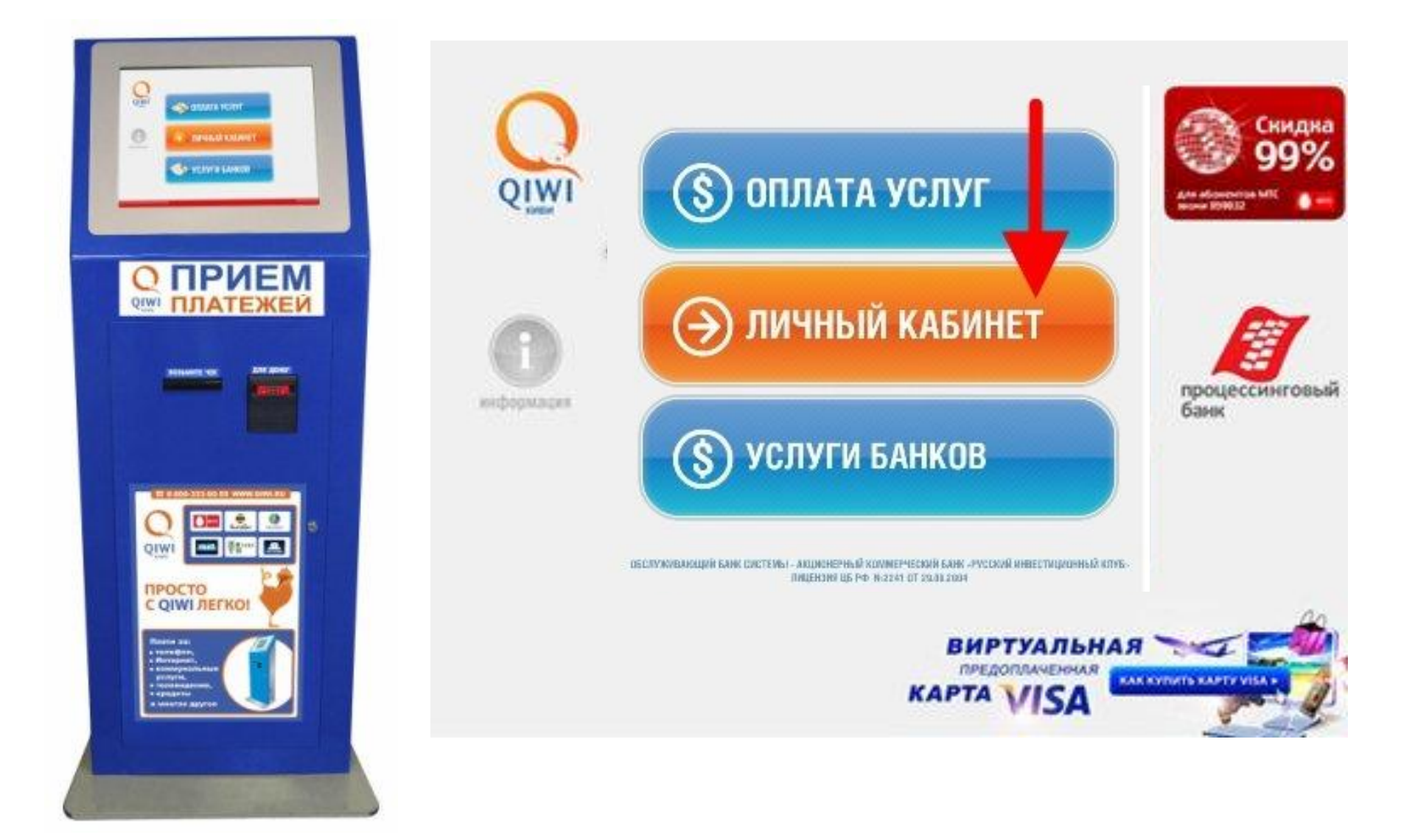

2. Выберите раздел «ЭЛЕКТРОННАЯ КОММЕРЦИЯ» далее раздел «Личный кабинет QIWI».

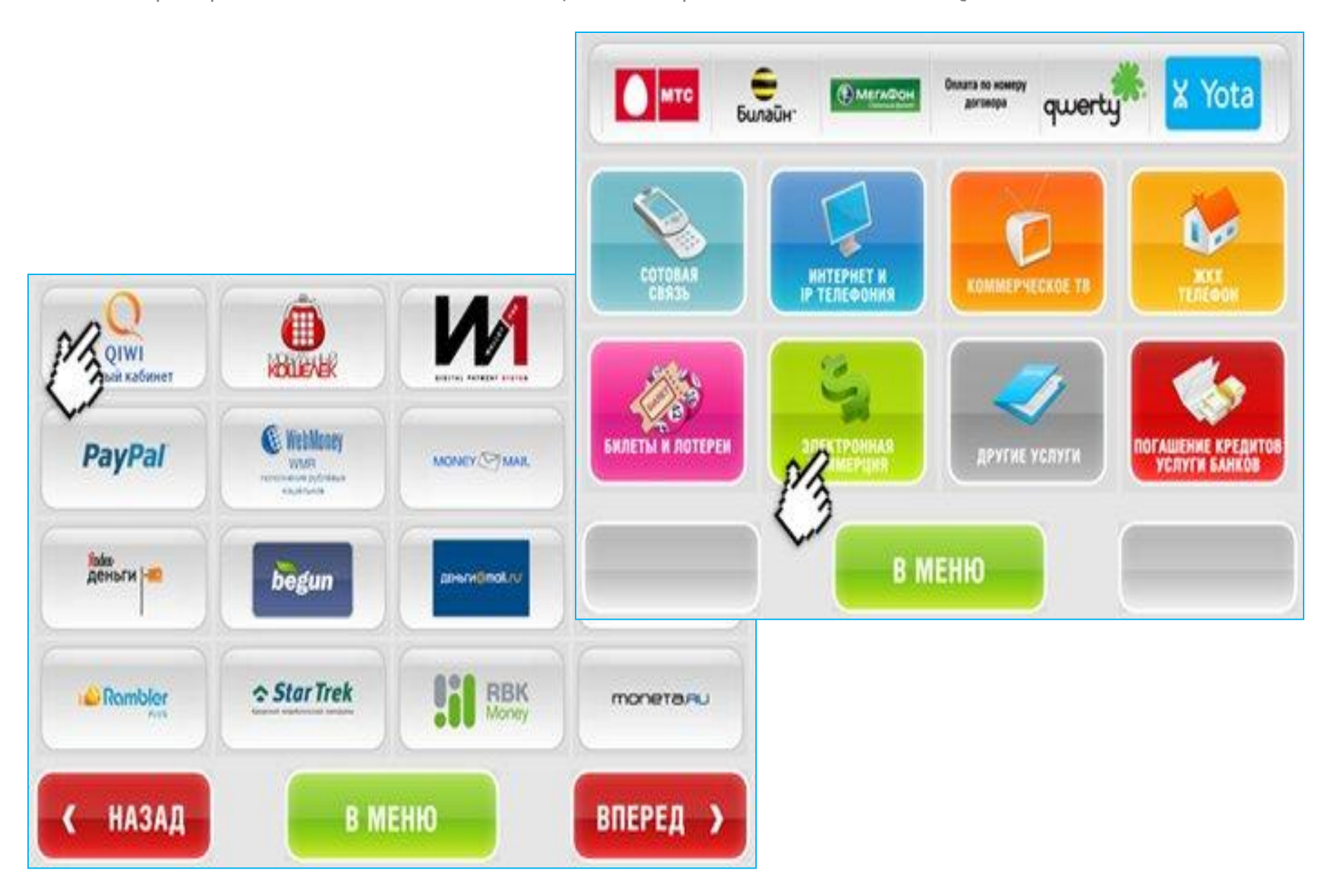

3. Введите номер своего мобильного телефона, на который зарегистрирован Ваш Личный кабинет, и вставьте купюры в купюроприёмник. , введите номер своего мобильного телефона, нажмите «Вперед».

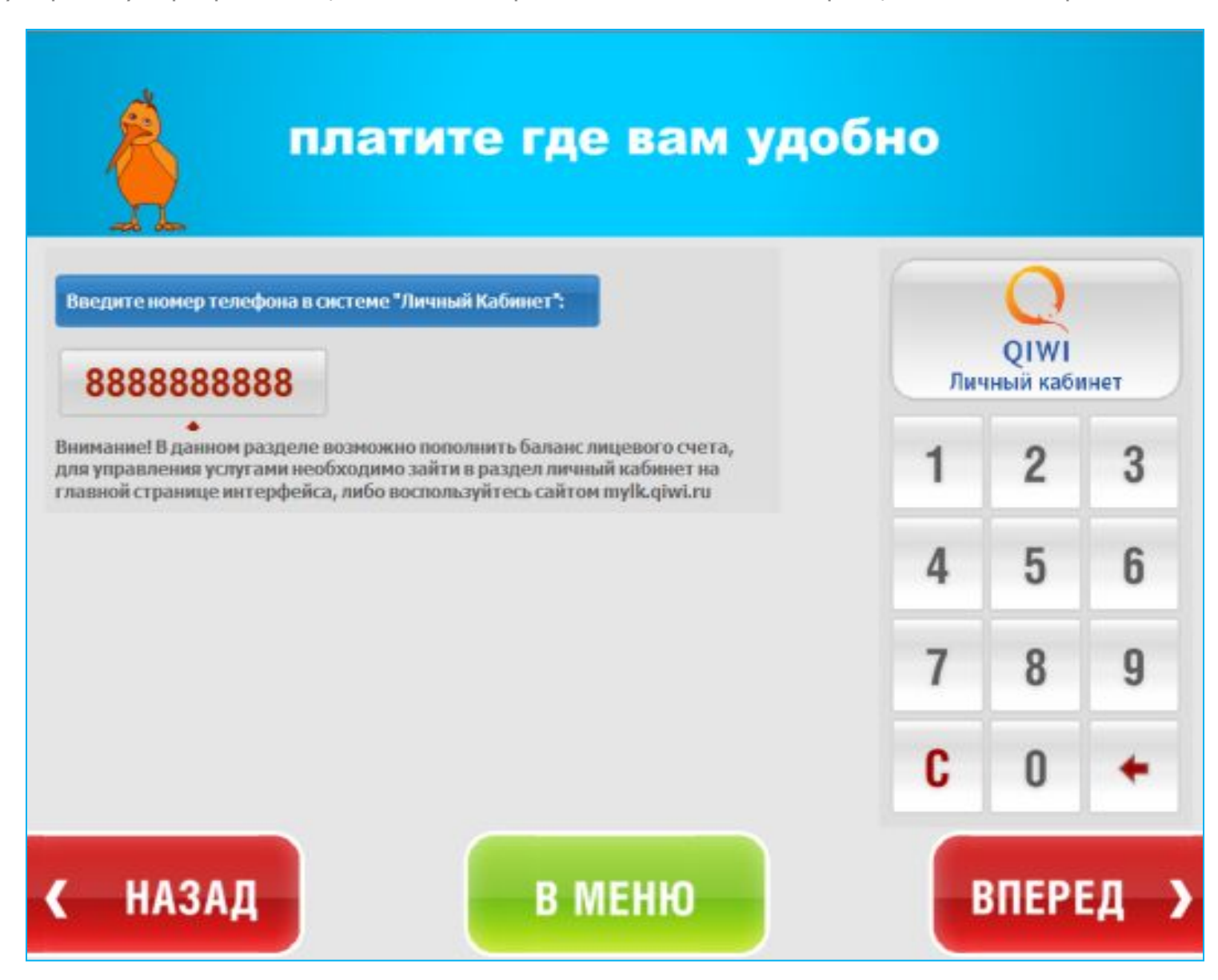

4. Вы можете ввести комментарий к данному платежу, чтобы легче обнаружить его в отчётах. Комментарий вводить не обязательно. Чтобы продолжить пополнение нажмите «Вперёд».

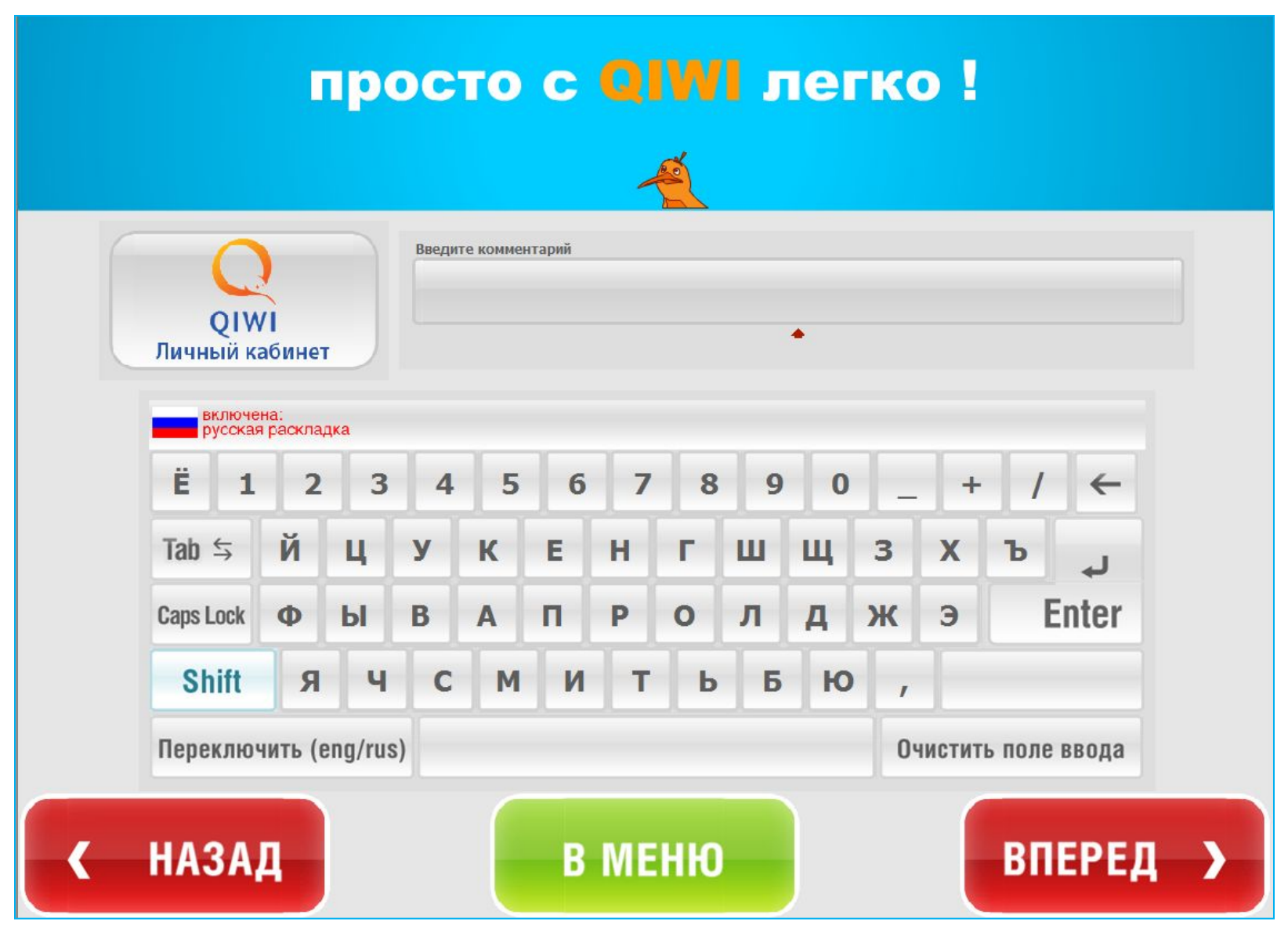

5. Подтвердите правильность набранного номера, нажав «Вперёд».

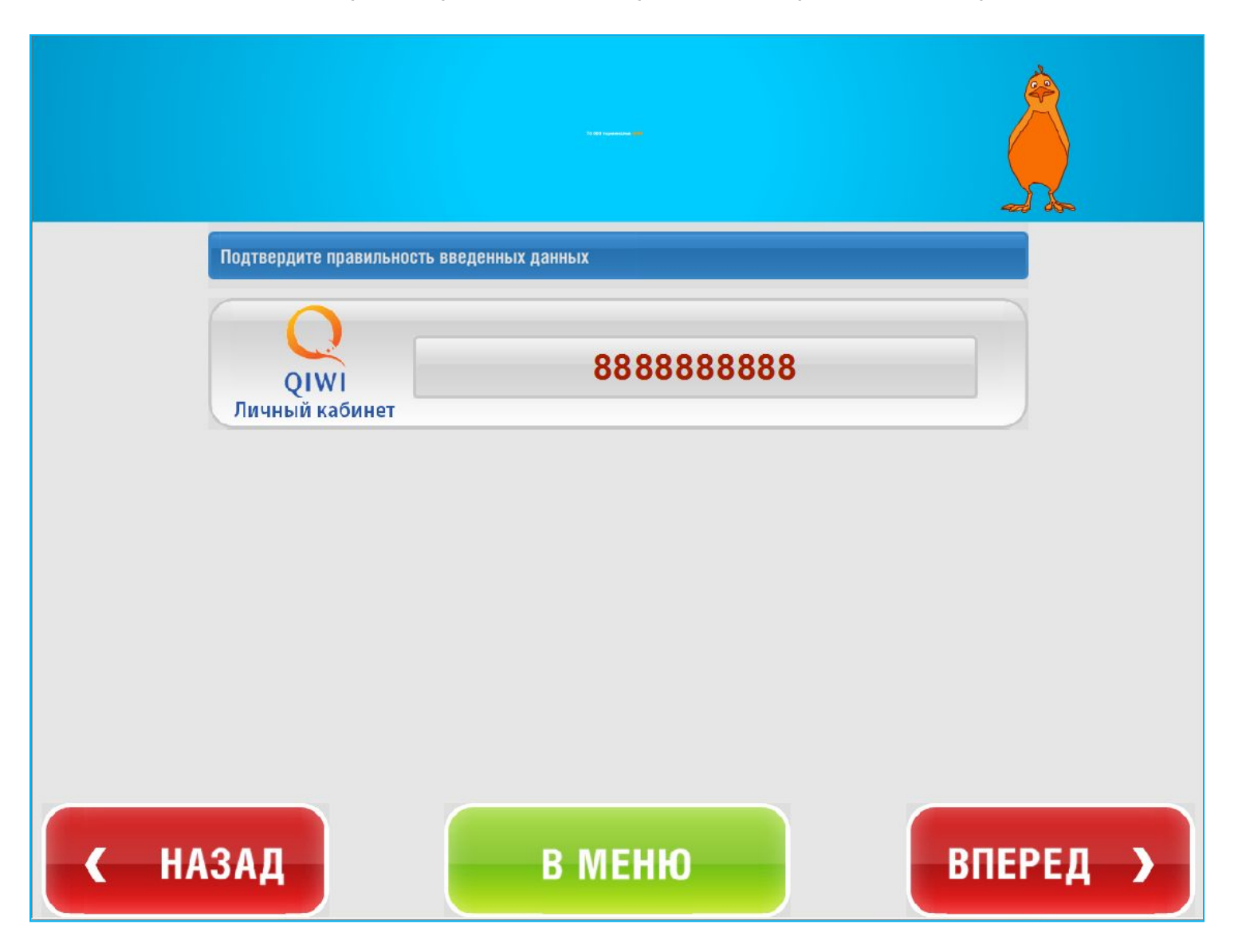

6. Вставьте купюры в купюроприёмник и нажмите «Оплатить».

| Внесение оплаты                                                                                                    |                 |
|----------------------------------------------------------------------------------------------------|-----------------|
| ВНИМАНИЕ, ВНОСИМАЯ СУММА ДОЛЖНА БЫТЬ НЕ МЕНЬШЕ                                                                                                    | PY <sub>6</sub> |
| Внесенная сумма:                                                                                                    | руб.            |
|                                                                                                    | $\frac{0}{0}$   |
|                                                                                                    | руб             |
| - Вставьте купюры в купюроприемник<br>- Дождитесь пока в поле "внесенная сумма" появится сумма внесенных вами денег<br>- Внесенная сумма возврату не подлежит |                 |
| <b>АВТОМАТ СДАЧИ НЕ ВЫДАЕТ</b>                                                                                                    |                 |
| Максимальная сумма платежа для данного провайдера:<br>не ограничена                                                                                           |                 |
|                                                                                                    |                 |
|                                                                                                    |                 |
|                                                                                                    |                 |
|                                                                                                    |                 |
|                                                                                                    | <b>ОПЛАТИТЬ</b> |